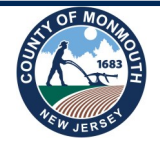

**Monmouth County Board of Elections**

# The Poll Worker Prest

General Election 2021 Edition

**In-Person Early Voting in New Jersey is here!**

Earlier this year, historic legislation established in-person early voting in New Jersey. This law makes our state even more voter-friendly and strengthens our democracy by expanding opportunities to exercise the right to vote. This new option allows registered voters to cast their ballot in person, using a voting machine, during a nine-day period prior to Election Day. Voters can now choose to vote by mail, in person early or on Election Day.

Monmouth County will provide registered voters with this option for the 2021 General Election. The in-person early voting locations will be open Saturday, October 23 through Sunday, October 31.

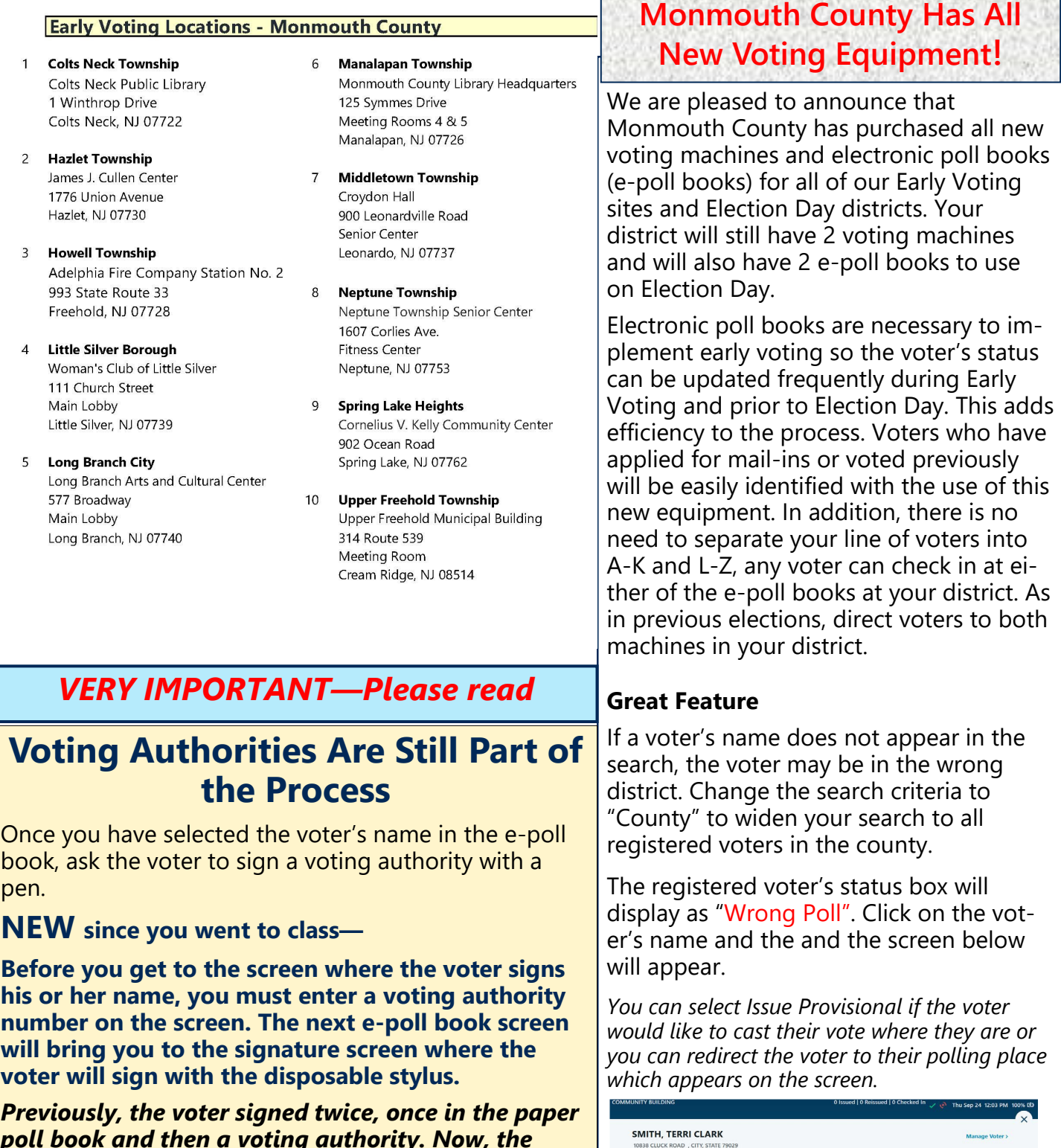

*poll book and then a voting authority. Now, the voter is signing an e-poll book entry and voting authority.*

*Mail-in Ballots cannot be accepted at the polls.* 

## **Monmouth County Has All**

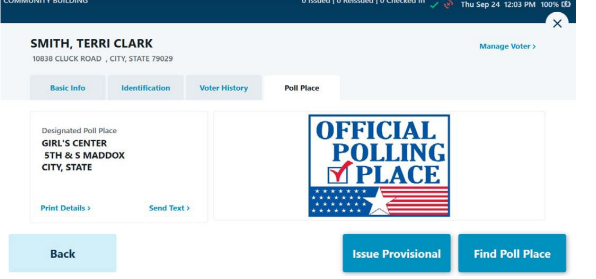

#### **ISSUING A PROVISIONAL BALLOT**

If the voter needs to be issued a Provisional Ballot, touch **Issue Provisional** then select the reason for issuing the provisional ballot.

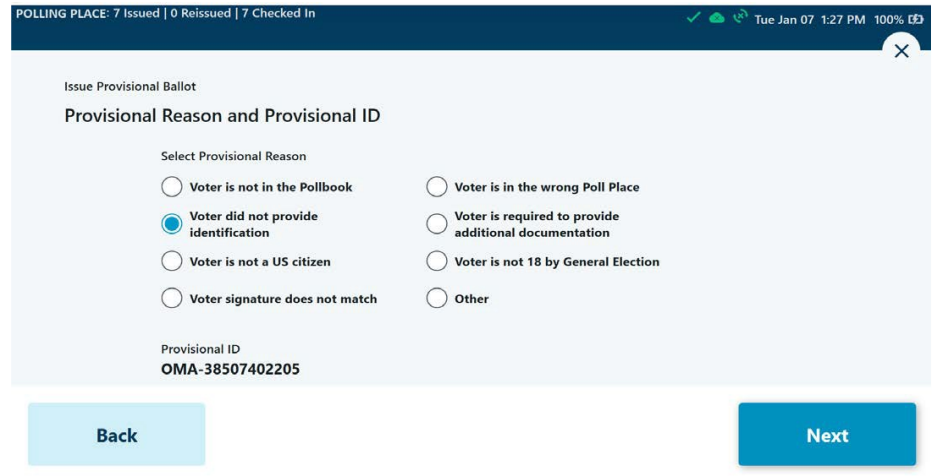

Have the voter sign the e-poll book then touch **Done Signing**. Verify the signature, then touch **Accept,** Next, type in the District the voter belongs to in the District box and select **Next.** Touch Complete Check-in when finished. The voter should be given a Provisional Ballot Affirmation Sheet to fill out (see below). The voter should proceed to the machine to mark the ballot. The ballot will be returned to the voter to be enclosed in the envelope attached to the Affirmation Statement.

The provisional ballot activation card is identified by a filled in box with a "P" <u>88888888888888</u> underneath. 00000001 NJ\_DEMO NJ\_DEMO<br>NEW JERSEY GENERAL ELECTION DEMO 11/8/2022<br>ABLE TWP-01-01, ABLE TWP 01-01

#### **Voter Is Not Found in the E-Poll Book**

If the voter is not found in the e-poll book, ask the voter to complete a **Provisional Affirmation Statement**.

On the e-poll book, underneath the search fields, click the **Voter Not Found** blue button. Enter the voter details with information the voter indicated on the **Provisional Affirmation Statement**. Once all the voter information is entered, type in the Precinct (District) Code in the last field (which has been provided in the blue envelope) click **Next**. The next screen will ask you to identify the reason the provisional was issued. Select the circle next to the appropriate reason:

• Registration information missing from Poll Book

The voter will sign on the next screen (since the voter is not in the e-poll book there is no signature for comparison). Next, select the voter's precinct (district) by entering the code provided in the blue envelope and print the activation card.

#### **Example of Precinct Code**: 1325-00-9

Monmouth County 13 / Municipality Long Branch City 25 / 00 / District 9

### **New Instruction Books**

On Election Day, your blue kits will have the latest instructional books and guides. Please take some time to review them. Some new resources should be available online starting the week of 10/25.

Go to **www.VisitMonmouth.com**, click on **Departments** (3rd item on the top row in the red bar). Then select Board of Elections (2nd department listed).

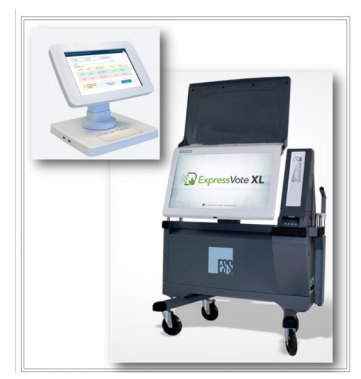

n an tha that is a life shall be a life. That is a life is a life of the same of

II U B B IL U II I I B B AL U U

**MODELL BOOK IS AN USE** 

**BELOISILLE SENSE DIL** 

Please do not use any cleaning supplies or wipes on the new equipment. Each voter will be provided a disposable stylus pen and finger cot for their use.